## TARTU ÜLIKOOL

Arvutiteaduse instituut

Informaatika õppekava

**Leiger Virro**

# **Emotsioonide tuvastamine ja väljendamine 3D suhtlusagendi poolt**

**Bakalaureusetöö (9 EAP)**

Juhendaja: Sven Aller

## **Emotsioonide tuvastamine ja väljendamine 3D suhtlusagendi poolt**

## **Lühikokkuvõte:**

Käesoleva bakalaureusetöö eesmärk oli ühe eestikeelse emotsionaalsust tuvastava ja väljendava veebipõhise 3D suhtlusagendi realiseerimine. Töös antakse ülevaade rakenduses kasutust leidnud eestikeelsetest keeleressurssidest, eestikeelsetest suhtlusagentidest ja 3D suhtlusagentidest, valminud emotsionaalsust tuvastava suhtlusagendi tehnilisest teostusest ja emotsioonide tuvastamisest. Suhtlusagendi ja emotsioonide tuvastamise meetodi hindamiseks anti agent testkasutajatele katsetamiseks. Tulemused emotsioonide edastamise osas olid positiivsed.

**Võtmesõnad:** 3D suhtlusagent, dialoogsüsteem, meelestatuse analüüs, keeletehnoloogia

**CERCS:** P176 Tehisintellekt

## **Recognizing and Expressing Emotions by a 3D Conversational Agent**

## **Abstract:**

The aim of this Bachelor's thesis was to create an Estonian language based emotionally aware and responsive web application for a 3D conversational agent. The thesis offers an overview of used Estonian language resources, Estonian based conversational agents, 3D conversational agents and the technical aspects of emotion recognizing conversational agent made during this thesis. To evaluate the conversational agent's performance and emotional reactions, the agent was given to test users for testing. Results regarding emotions were positive.

**Keywords:** 3D conversational agent, dialog system, sentiment analysis, language technology

**CERCS:** P176 Artificial Intelligence

## **Sisukord**

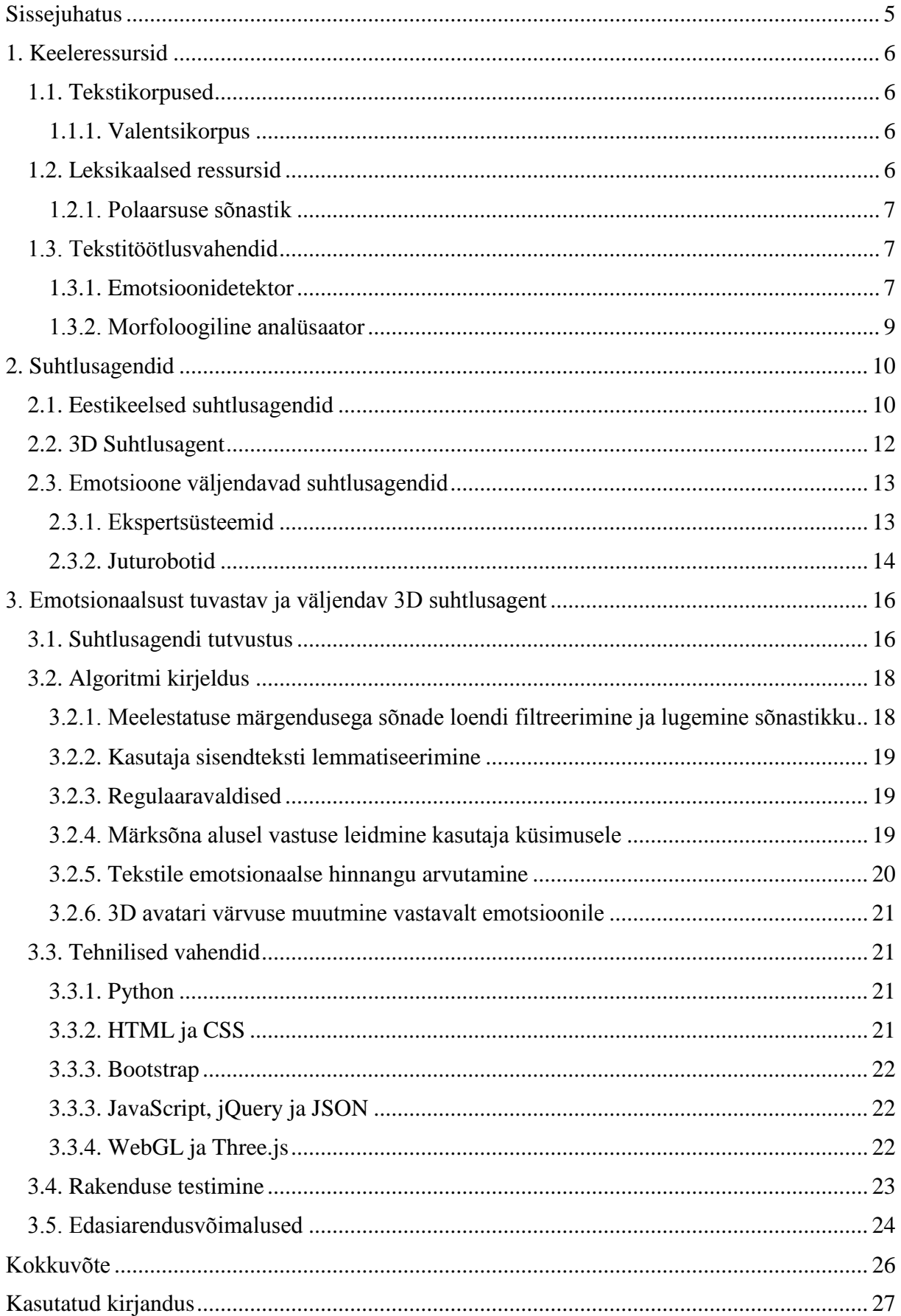

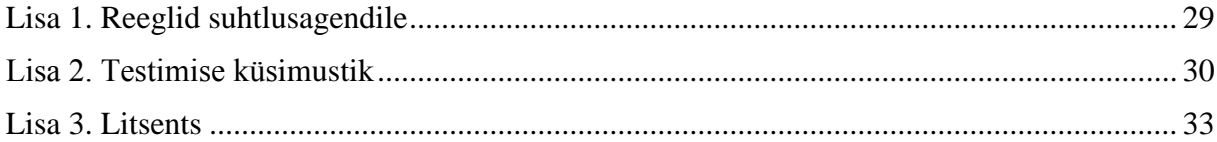

## <span id="page-4-0"></span>**Sissejuhatus**

Suhtlusagendiks nimetatakse programmi, mis suhtleb kasutajaga loomulikus keeles [1]. Vestluse osapoolteks on arvuti ja inimene. Esimese suhtlusagendi loomisest on möödas juba üle 60 aasta ning tänu tehnoloogia ja teaduse arengule ollakse tänapäeval võimelised looma inimesele väga sarnaseid suhtlusagente ning agentide kasutamine veebirakendustes on viimasel ajal üha sagedasem nähtus.

Üheks arengusuunaks on olnud suhtlusagendi graafilise kujutise ehk avatari muutmine. Kujutised reageerivad kasutaja tegevusele ning omavad ka inimesega sarnaseid väliseid tunnusjooni. Selliseid suhtlusagente nimetatakse 3D suhtlusagentideks. Erinevalt tavalisest suhtlusagendist on 3D suhtlusagendi avatar kujutatud 3D mudelina, mis võimaldab agendil suhelda ka mitteverbaalselt, kasutades nii pilku, näoilmeid kui ka žeste [6].

Teksti meelestatuse analüüs (ingl *sentiment analysis*) on üks loomuliku keele töötlemise protsesse, mille eesmärgiks on välja selgitada, kas tekstil on positiivne, neutraalne või negatiivne mõju [3]. Suhtlusagentide puhul võimaldab meelestatuse analüüs hinnata vestluse sisu emotsionaalsust ja tulemusest lähtuvalt esitada vastavaid reaktsioone.

Käesoleva bakalaureusetöö eesmärk on keeleressursse kasutades luua eestikeelne emotsioone tuvastav ja väljendav veebipõhine 3D suhtlusagent. Rakenduse realiseerimiseks kasutatakse morfoloogilist analüsaatorit, polaarsuse sõnastikku ning selle abil teostatavat meelestatuse analüüsi. Lisaks valmib töö käigus ülevaade 3D suhtlusagentidest ja nende peamistest kasutusvaldkondadest.

Töö koosneb kolmest osast. Esimeses osas tutvustatakse tööga seonduvaid ja suhtlusagendi valmimisel kasutatavaid keeleressursse. Teises peatükis kirjeldatakse olemasolevaid eestikeelseid suhtlusagente ning selgitatakse välja, milliseid meelestatust tuvastavaid 3D suhtlusagente leidub veebirakendustes ja kus neid kasutatakse. Töö kolmas osa keskendub valminud suhtlusagendi, selle algoritmi, testimistulemuste ja edasiarendusvõimaluste kirjeldamisele.

## <span id="page-5-0"></span>**1. Keeleressursid**

Keeleressursiks nimetatakse masinloetaval kujul olevat keelelist andmekogumit, mida saab kasutada nii loomuliku keele uurimiseks kui ka keeletehnoloogia arendamiseks, kusjuures siia alla kuulub ka tarkvara, mille abil teisi keeleressursse hallatakse või töödeldakse [4].

Eesti Keeleressursside Keskuse (EKRK) [5] kaudu kättesaadavad keeleressursid liigitatakse tekstikorpusteks, kõneandmebaasideks, leksikaalseteks ressurssideks, tekstitöötlusvahenditeks ja kõnetöötlusvahenditeks [4].

Selle töö kontekstis on tähelepanu keskmes tekstikorpused, leksikaalsed ressursid ja tekstitöötlusvahendid.

## <span id="page-5-1"></span>**1.1. Tekstikorpused**

Korpus on struktureeritud ja arvutiga kergesti töödeldav tekst. Korpuseid saab jaotada nii üldisteks kui ka valdkonnaspetsiifilisteks, kuid lisaks võib eristada ka ühekeelseid korpuseid ja mitmekeelseid ehk paralleelkorpusi (nt inglise-eesti ja eesti-inglise paralleelkorpus) [6]. Lisaks tekstile sisaldavad korpused tihtipeale ka mitmesuguseid märgendeid (süntaks, semantika, morfoloogia jne) [4].

## <span id="page-5-2"></span>**1.1.1. Valentsikorpus**

Valentsikorpus<sup>1</sup> koosneb 4086-st ortograafilisest tekstilõigust, mis on pärit ajalehe Postimees artiklitest. Tekstilõikude polaarsuse on määranud inimesed: tekst anti lugeda kolmele inimesele, kes üksteisest sõltumatult otsustasid, kas tekst on positiivne, negatiivne, neutraalne või vastuoluline. Lõplik hinnang konkreetsele tekstilõigule saadi domineeriva arvamuse meetodit kasutades ehk antud juhul vähemalt kahe inimese arvamuste kattumisel. Kui kõigi kolme inimese hinnangud olid erinevad, määrati tekstilõigu hinnanguks vastuoluline [7].

## <span id="page-5-3"></span>**1.2. Leksikaalsed ressursid**

EKRK arvab leksikaalsete ressursside hulka kõik sõnastikud (nt Eesti õigekeelsussõnaraamat ÕS, sünonüümisõnastik), terminoloogilised ressursid (Inglise-eesti meresõnaraamat), sagedusloendid, mõistete andmebaasid jms [4]. Need ressursid aitavad analüüsida teksti sõnavara tasemel.

<sup>1</sup> <sup>1</sup> https://github.com/EKT1/valence

#### <span id="page-6-0"></span>**1.2.1. Polaarsuse sõnastik**

Polaarsuse sõnastik või sõnade loend sisaldab endas informatsiooni sõnade meelestatuse kohta. Sellesse on kokku pandud nii EKI emotsioonidetektori jaoks loodud sõnastik kui ka Eesti Wordneti sünohulgad koos SentiWordneti emotsiooni kaalu näitavad märgendid.

Järgnevalt väljavõte polaarsuse sõnastikust:

#### *armastama dom pos armastama;eelistama;0.875 0*

Esimesel kohal on lemma, siis selle sõna meelestatuse näidik, kus "dom" tähistab domineerivat emotsiooni, seejärel sõnaga ühte sünohulka kuuluvad sõnad ning lõpuks ujukomaarvud skaalal 0-1 esmalt sõna positiivsuse ja siis negatiivsuse iseloomustamiseks. Kokku on sõnade loendis 4726 kirjet.

### <span id="page-6-1"></span>**1.3. Tekstitöötlusvahendid**

Tekstitöötlusvahenditeks loetakse sellist tarkvara, mis võimaldab tekstide töötlemist ja haldamist [4]. Tekstitöötlusvahendid on näiteks emotsioonidetektor, morfoloogiline analüsaator ja eesti keele speller [8]. Täispika loendi võib leida EKRK kodulehelt<sup>2</sup>.

### <span id="page-6-2"></span>**1.3.1. Emotsioonidetektor**

Emotsioonidetektor on EKI veebipõhine tekstitöötlusvahend kirjaliku teksti polaarsuse määramiseks. Emotsioonidetektor on loodud Eesti Keele Instituudis programmi "Eesti keeletehnoloogia 2011-2017" projekti "Kõne ja teksti emotsionaalsuse statistilised mudelid" raames [9].

Detektor määrab igasugust liiki teksti ortograafilise lõigu korral selle positiivsuse, negatiivsuse, neutraalsuse või vastuolulisuse (nii positiivne kui negatiivne). Tulemuseks on üldhinnang kogu tekstile [9].

Hinnangu saavutamiseks kasutatakse järgnevaid meetodeid [9]:

- 1. Leksikonipõhine meetod,
- 2. Statistiline meetod.

1

Leksikonipõhise meetodi puhul kujuneb hinnang võtmesõnade leidumiste arvu alusel uuritavas tekstis. Võtmesõnadeks on kõige sagedasemad eesti keele emotsioonisõnad [9], mis pärinevad 1019-sõnalisest emotsioonileksikonist. Leksikonis on 413 positiivset ja 606 negatiivset sõna

<sup>2</sup> https://keeleressursid.ee/et/keeleressursid/tekstitootlusvahendid

[10]. Joonisel 1 on toodud emotsioonidetektori väljund leksikonipõhisel hindamisel, kus näidistekstina on kasutatud lauset: "Maailmas ei ole ilusamat ja paremat asja kui armastus."

Emotsioonidetektori väljundi põhjal on näha, et detektor otsib tekstilõikudest positiivseid (rohelised), negatiivseid (lillad) ja ekstreemseid (hallid) võtmesõnu. Ekstreemsed sõnad on need, mis pärinevad ebasobivate sõnade loendist. Võtmesõnu arvesse võttes otsustatakse omakorda iga tekstilõigu kohta, kas selle sisu on positiivne, negatiivne, vastuoluline (võtmesõnad jagunevad täpselt pooleks), neutraalne või ekstreemne, kusjuures see sõltub sellest, millist tüüpi sõnad on lõigus kõige sagedasemad [7]. Antud näite puhul on lõigus üks negatiivne ja kolm positiivset võtmesõna, mis annab lõigu koguhinnanguks positiivse (kujutatud värvilise kaarega lõigu vasakus servas).

## Emotsioonidetektor  $v_1$  o

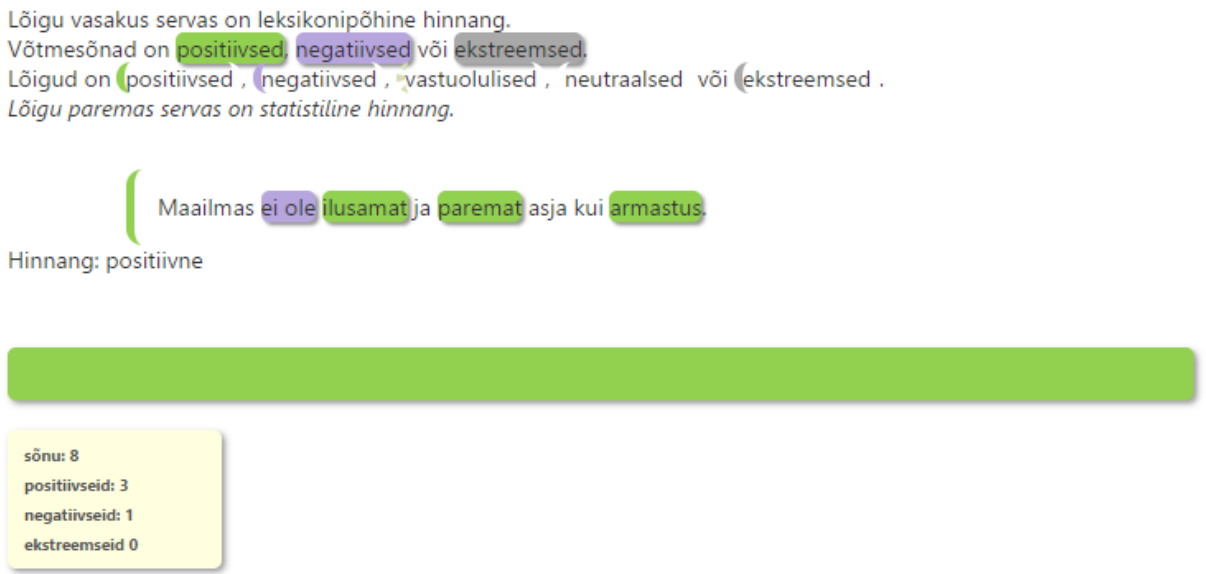

Joonis 1. Emotsioonidetektori väljund leksikonipõhisel meetodil.

Statistilisel meetodil arvestatakse hinnangu koostamisel tekstilõigu pikkuse ja selles leiduvate võtmesõnade osakaaluga. Statistiline emotsioonituvastaja on treenitud selleks spetsiaalselt loodud valentsikorpuse põhjal. Järgneval joonisel 2 on näha näidislause polaarsuse hinnang statistilist meetodit kasutades. Vasakul all nurgas on kirjeldatud emotsioonide tõenäosusjaotust, mis on saadud, tuginedes masinõppele (Naiivne Bayes'i meetod) ja valentsikorpusele [7].

## Emotsioonidetektor v1.0

Võtmesõnad on positiivsed, negatiivsed või ekstreemsed. Lõigud on positiivsed, negatiivsed, vastuolulised, neutraalsed või ekstreemsed. Lõigu paremas servas on statistiline hinnang.

Maailmas ei ole ilusamat ja paremat asja kui armastus.

Hinnang: positiivne

 $s\tilde{o}$ nu: 8 Tõenäosus: positiivne =  $0.72$  $negative = 0.22$  $neutraalne = 0.05$ 

Joonis 2. Emotsioonidetektori väljund statistilisel meetodil.

Emotsioonidetektorit saab kasutada veebitekstide (nt ajaleheartiklid, netikommentaarid) või enda loodud tekstide emotsionaalse mõju hindamiseks ja arvamusuuringute koostamisel [9].

#### <span id="page-8-0"></span>**1.3.2. Morfoloogiline analüsaator**

Morfoloogiline analüsaator on programm, mis võimaldab sõna vormi abil määrata sõna grammatilise struktuuri (nt tüvi, järelliide, lõpp), sõnaliigi (nt tegusõna, nimisõna, omadussõna) ning käände või pöörde [11]. Tarkvara on loonud arvutilingvistika firma Filosoft OÜ<sup>3</sup>.

Morfoloogilise analüüsi tulemusena saadud lemma abil on võimalik sõnesid seostada sõnastikuga ja teostada infootsinguid [12].

1

<sup>3</sup> http://www.filosoft.ee/

## <span id="page-9-0"></span>**2. Suhtlusagendid**

Suhtlusagent on programm, mis suhtleb kasutajaga loomulikus keeles. Vestlus kahe osapoole vahel kätkeb ühelt poolt programmi ehk arvutit ja teiselt poolt inimest, kusjuures suhtlus toimib nende vahel loomulikus keeles [1].

Esimene laialdasemalt tuntud dialoogsüsteem oli 1966. aastal Jozef Stefani Instituudi teadurite poolt loodud juturobot Eliza. Joseph Weizenbaum, üks Eliza loojatest, kirjeldab Eliza esimest rolli kui kliendikeskse lähenemisega psühholoogi, kes toetus inimesest arusaamiseks lihtsale mallvõrdlusle (ingl *pattern matching*) ja vastas enamasti kasutaja poolt sisestatud tekstist moodustatud küsimustega [\[13\]](http://blogs.evergreen.edu/cpat/files/2013/05/Computer-Power-and-Human-Reason.pdf).

M. Koit ja T. Roosmaa [\[1\]](file:///C:/Users/Leiger/Documents/Bakat%25C3%25B6%25C3%25B6/allikad/tehisintellekt.pdf) on tehisintellekti õpikus toonud välja olulised etapid suhtlusagentide arengus. 1972. aastal Kenneth Colby poolt loodud juturobot Parry, kes kehastas paranoilist skisofreenikut, oli märkimisväärne, kuna psühhiaatrid suutsid juturoboti ja skisofreeniku käitumist eristada vähem kui pooltel juhtudel [14].

Alice (1995) on omasuguste seas üks tugevamaid programme. Juturobot on võitnud kolme korral prestiižse Loebneri auhinna<sup>4</sup>, millega tunnustatakse parimaid tehisintellekte, kuid sarnaselt kõigile teistele dialoogsüsteemidele pole Alice Turingi testi<sup>5</sup> veel edukalt läbinud.

## <span id="page-9-1"></span>**2.1. Eestikeelsed suhtlusagendid**

Eestikeelsetest suhtlusagentidest tuntumad on kinoagent Alfred<sup>6</sup>, hambahaldjas Annika<sup>7</sup>, võlur Aivo ja Spark<sup>8</sup> [15]. Kinoagent Alfred, hambahaldjas Annika ja Spark on loodud eestikeelsete dialoogsüsteemide raamistiku abil ning on eespool nimetatutest ainsad, mis ka tänapäevani internetis kättesaadavad. Alfred ja Annika ei ole seotud uuenevate andmebaasidega, kuid võimaldavad siiski kasutajal vestlust alustada. Nagu nimedki ütlevad, siis vastab kinoagent Alfred kasutaja küsimustele, mis puudutavad Tartu kinokavasid, ja hambahaldjas Annika küsimustele, mis puudutavad hambaravi. Lisaks lubavad kõik dialoogsüsteemid kasutajal sisse lülitada ka kõnesünteesi, et agendi teksti oleks võimalik kuulata ka eestikeelses sünteeskõnes. Joonisel 1 on kinoagent Alfredi kasutajaliides, kus süsteem teavitab kasutajat aegunud teadmusbaasist. Avatari all paremas servas on näha kõnesünteesi aktiveerimiseks mõeldud kontrollruut.

<u>.</u>

<sup>4</sup> http://www.loebner.net/Prizef/loebner-prize.html

<sup>5</sup> https://plato.stanford.edu/entries/turing-test/

<sup>6</sup> http://www.dialoogid.ee/teatriagent/

<sup>7</sup> http://www.dialoogid.ee/hambahaldjas/

<sup>8</sup> http://www.dialoogid.ee:8989/spark/

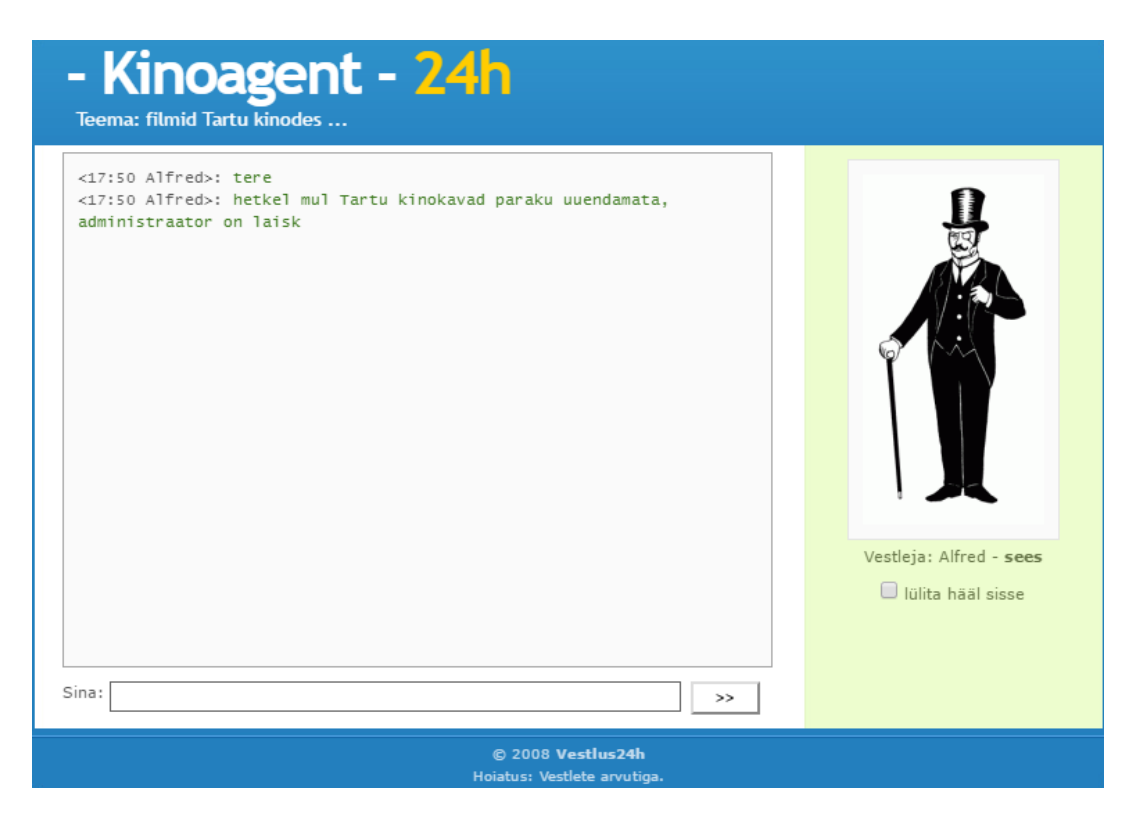

Joonis 1. Kinoagent Alfredi kasutajaliides.

Kui 2008. aastal Margus Treumuthi poolt loodud Alfred ja Annika on suhteliselt piiratud võimalustega ja järgivad võrdlemisi rangelt ettekirjutatud malli, siis 2012. aastal Siiri Pärkson poolt loodud Spark on märgatavalt võimekam. Ardi Aasmaa [16] kirjeldab Sparki kui juturobotit, mis suhtleb kasutajaga Eesti kultuuri teemadel, suudab tuvastada emotikone ning lisaks anda soovitusi veaohtlike sõnade õigekirja osas. Peale selle on Sparki avatariks gifanimatsioon, mis liigutab nii suud kui ka silmi, ent ei tee seda sõltuvalt kasutaja sisendist ja seega erilist lisaväärtust ei paku [16]. Üks Sparkiga peetud vestlus on esitatud joonisel 2.

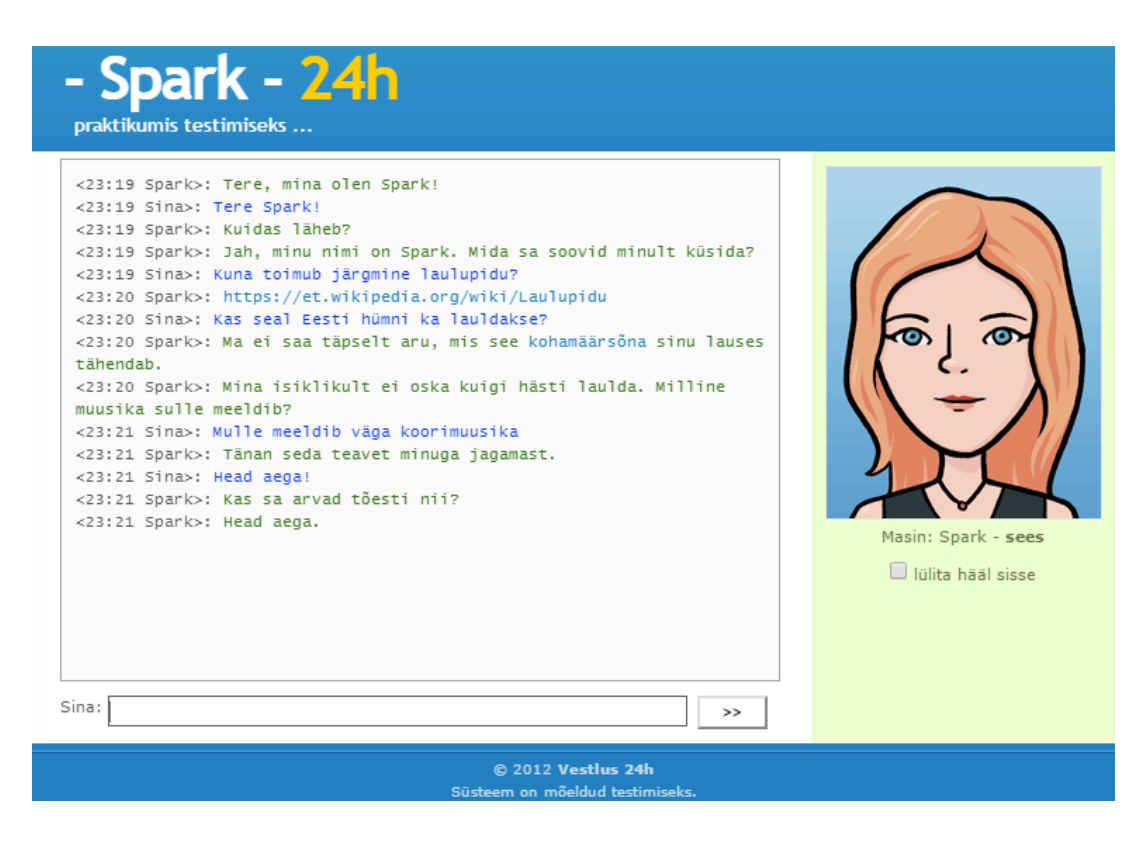

Joonis 2. Vestlus dialoogisüsteemi Sparkiga.

Seniste eestikeelsete dialoogsüsteemide kitsaskohtadena saab välja tuua emotsiooni väljendamise ja kehakeele puudumise, mis omakorda seab piiranguid kommunikatsioonile arvuti ja inimese vahel.

## <span id="page-11-0"></span>**2.2. 3D Suhtlusagent**

3D suhtlusagent on suhtlusagent, mille avatar on kujutatud 3D mudelina. Erinevalt tavalisest suhtlusagendist suudab ta suhelda ka mitte-verbaalselt, kasutades selleks nii pilku, näoilmeid kui ka žeste [2].

Esimene 3D inimkeha arvutigraafikas ilmus laiema avalikkuse ette 1976. aastal linastunud ulmefilmis "Futureworld", milles kujutati animeeritud 3-dimensioonilist käelaba ja inimese nägu. Animatsioonide loojateks olid Edwin Catmull ja Frederic Parke [17].

Arengud arvutigraafika valdkonnas aitasid kaasa ka dialoogsüsteemide edenemisele. Juturobotid muutusid inimesega üha sarnasemaks: lisandusid miimika, kehakeel, emotsioon ja intellekt.

Eelmises alampeatükis välja toodud eestikeelsetest suhtlusagentidest on 3D agendile kõige ligilähedasem Spark, mille gif-animatsioonid annavad vähesel määral edasi näoilmeid [15].

Lähiajal on eestikeelsete 3D suhtlusagentidega välja tulemas SEB ja Swedbank, kes peaksid kliente abistama igapäevapanganduses [19, 20].

Alavere [18] bakalaureusetöö keskendub eeskätt eestikeelsete dialoogsüsteemide raamistikule ja selle abil loodud dialoogsüsteemidele. Töö käsitleb nii suhtlusagentide ajalugu kui ka tehnilisi aspekte, kuid seda 2D süsteemide tasemel [18].

## <span id="page-12-0"></span>**2.3. Emotsioone väljendavad suhtlusagendid**

Viimaste aastate jooksul on tehnoloogiahuvilisi hakanud üha enam tähelepanu pöörama suhtlusagentide arengule ja nende rakendatavusele ettevõtluses. Oma plaanid selles vallas on avalikustanud ka suurettevõtted Facebook ja Twitter, kusjuures viimane neist on 2016. aastal juturobot Tay näol need ka realiseerinud [21].

Funktsionaalsuse järgi saab suhtlusagendid liigitada kaheks: ekspertsüsteemid ja juturobotid. Ekspertsüsteem on teadmussüsteem, mis aitab eksperdi tasemel lahendada teatava valdkonna või rakendusala probleeme [22]. Juturoboti teadmusbaas ei ole niivõrd valdkonna-spetsiifiline, vaid tema rolliks on igapäevavestluse arendamine ja kasutajale meelelahutuse pakkumine.

## <span id="page-12-1"></span>**2.3.1. Ekspertsüsteemid**

2013. aastal uuriti Manchesteri Ülikoolis [23] kasutajakogemust ja kliendirahulolu kolme veebilehe külastamisel. Üheks neist oli IKEA e-pood, mis kasutas klientidega suhtlemiseks ka virtuaalagent Anna abi. Küsitluse alusel selgus, et klientidele jättis parima mulje just IKEA veebileht ning põhjuseks toodi välja virtuaalagendi IKEA Anna olemasolu [23].

2005. aastal loodud Anna oli üks esimesi virtuaalagente veebikaubamajas. Anna ülesandeks oli vastata klientide küsimustele IKEA toodete ja kaupluste kohta, kuid lisaks reageeris ta ka lihtsamatele personaalsetele küsimustele, näidates seejuures välja ka emotsioone. Tänaseks on IKEA suhtlusagendi teenetest loobunud [24].

Mimoun ja Poncin [25] väidavad, et hästi realiseeritud suhtlusagent mõjutab positiivselt kogu veebirakenduse kasutajakogemust. Selle kutsuvad esile eeskätt agendi poolt lisatav mängulisus ja sotsiaalsuse aspekt, mis tekitavad kasutajas tunde, nagu teenindaks teda teine inimene [25].

Clara<sup>9</sup> on virtuaalne kliendinõustaja Otto e-poes, kes on kliente abistanud alates 2013. aastast [26]. Joonisel 2 on Clara kasutajaliides, kust võib näha, et tegemist on saksa keelt kõneleva suhtlusagendiga.

<sup>1</sup> <sup>9</sup> https://www.otto.de/kontakt

### Haben Sie Fragen zu unseren Services?

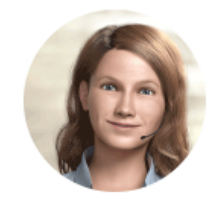

Moin zu später Stunde und herzlich willkommen. Mein Name ist Clara und ich bin die virtuelle Beraterin von OTTO. Bei mir sind Sie genau richtig, wenn Sie Fragen zu unseren Service-Leistungen haben.

 $\times$ 

Wie kann ich Ihnen helfen?

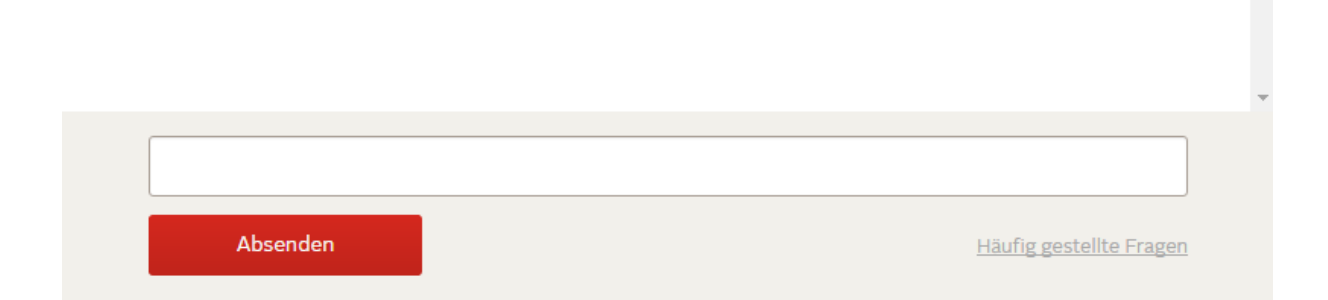

Joonis 2. Otto e-poe virtuaalagendi Clara kasutajaliides.

Kliente teenindab ka Portugali lennufirma TAP virtuaalne abiline Sofia $^{10}$ , kes vastab klientide päringutele *check-in*'i ja pagasi kohta, tutvustab pardal pakutavaid teenuseid ning suunab kasutajat vastavalt tema soovidele.

#### <span id="page-13-0"></span>**2.3.2. Juturobotid**

Nimekamad suhtlusagendid kuuluvad meelelahutuse valdkonda. Videokeskkonnas Youtube on populaarsust kogunud Existor'i poolt loodud juturobotid Eviebot<sup>11</sup> ja Pewdiebot<sup>12</sup>, mida Existor'i veebilehe [27] andmeil kasutab üle nelja miljoni inimese kuus ning mis pakuvad kasutajatele eelkõige ajaviitevõimalusi. Peamine erinevus juturoboti ja ekspertsüsteemi vahel on nende funktsioon ja eesmärk. Kui ekspertsüsteem on loodud asendamaks spetsialisti või lihtsustamaks konkreetset operatsiooni veebirakenduses, siis juturobot on pigem vestluspartner, kes rahuldab kasutaja suhtlusvajadusi. Mõlemad eespool nimetatud juturobotid õpivad nendega peetavatest vestlustest, mistõttu nende teadmusbaas küll pidevalt täieneb, kuid võib sisaldada ka ebaeetilist sisu [27].

1

<sup>10</sup> <https://www.flytap.com/en-pt/>

<sup>11</sup> https://www.eviebot.com/en/

 $12 \text{ https://www.pewdiebot.com/en/}$ 

All oleval joonisel 3 on esitatud üks Eviebot'iga alustatud vestlus. Evie võimed ulatuvad lihtsast verbaalsest ja tekstvestlusest kaugemale, sest tehisintellekt suudab kontrollida miimika ja liigutuste määra, ka ajaliselt. Tema visuaalselt demonstreeritavad emotsioonid varieeruvad üllatavalt palju ja sulanduvad ka üsna hästi kokku [15].

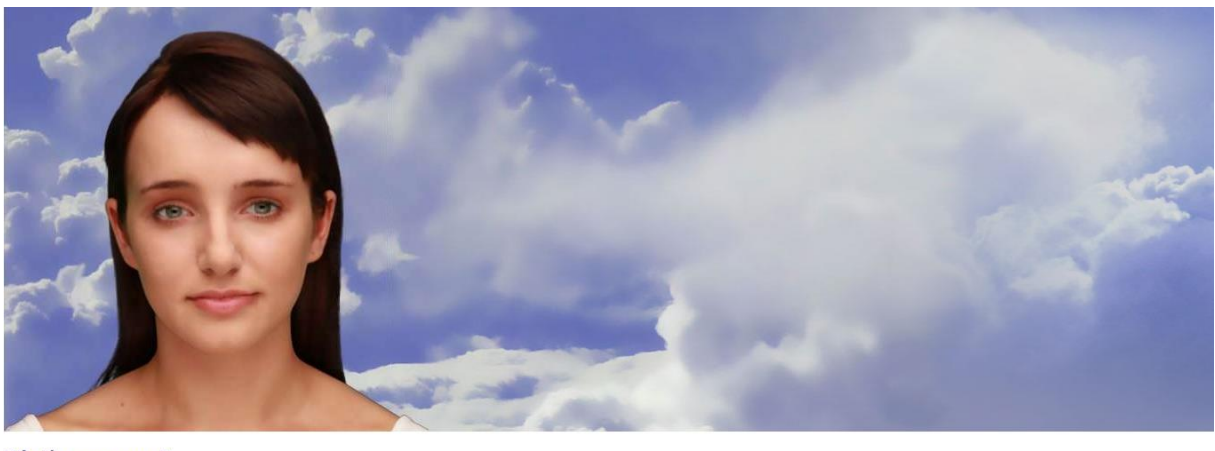

**What's your name?** Hi, my name is Random. Ok. Do have got girlfriend? C Ee say it say to Evie.

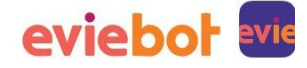

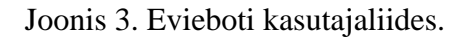

## <span id="page-15-0"></span>**3. Emotsionaalsust tuvastav ja väljendav 3D suhtlusagent**

Käesoleva bakalaureusetöö käigus valminud eestikeelne 3D suhtlusagendi<sup>13</sup> veebirakendus on loodud eesmärgiga katsetada emotsioonide tuvastamist ja väljendamist suhtlusagendiga loomulikus keeles peetavas vestluses inimese ja arvuti vahel.

## <span id="page-15-1"></span>**3.1. Suhtlusagendi tutvustus**

Lehele jõudes näeb kasutaja rakenduse esilehte, mille vaade on kujutatud joonisel 1.

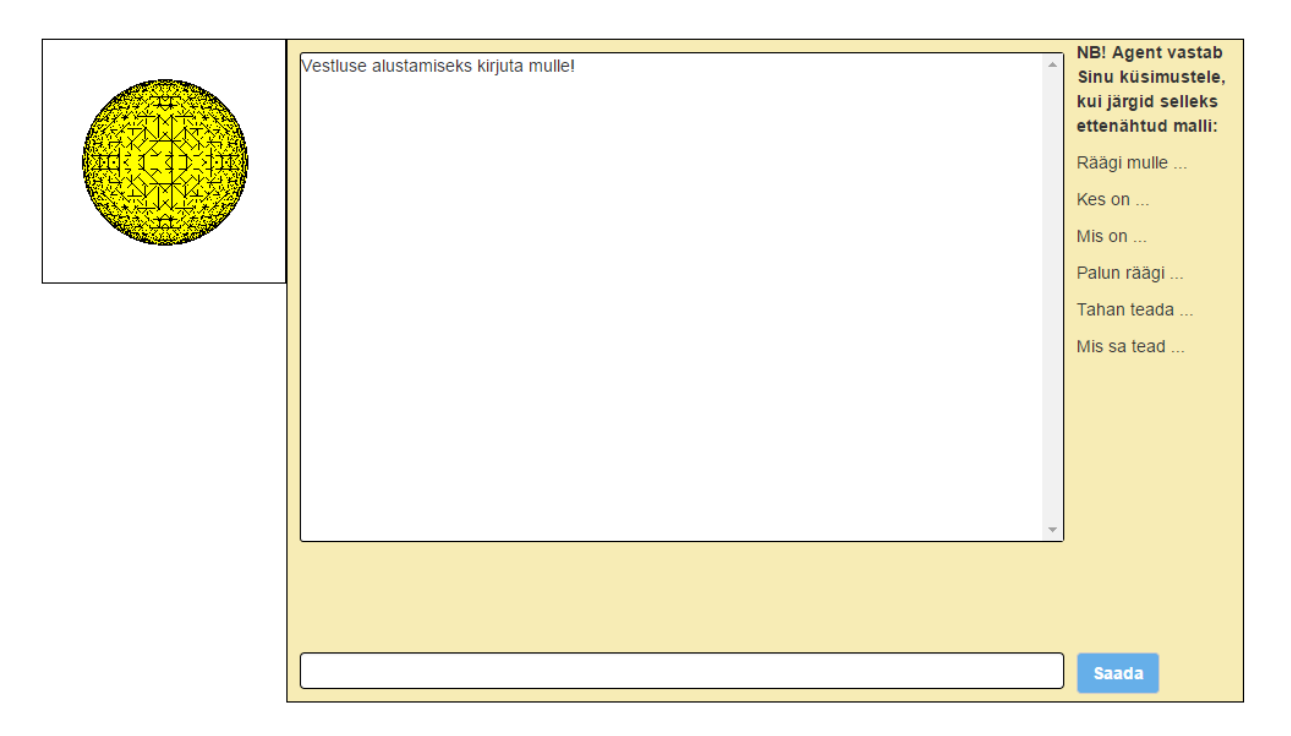

Joonis 1. Veebirakenduse esileht.

Esileht koosneb kahest komponendist:

- 1. Dialoogiaken,
- 2. Suhtlusagendi avatar.

Dialoogiaken, mis on vaate keskel, kätkeb endas vestluslogi kuvamiseks mõeldud ala ja kasutaja sisendi välja. Lisaks on vestluslogi kõrval välja toodud abiinfo rakenduse kasutamiseks. Suhtlusagendi 3D avatar paikneb vaate ülemises vasakus nurgas kohe dialoogiakna küljes.

<sup>1</sup> <sup>13</sup> http://prog.keeleressursid.ee/meelAgent

Vestluse alustamiseks palub arvuti kasutajal talle midagi kirjutada. Selleks sisestatakse sisendväljale tekst ja vajutatakse nuppu "Saada" või klaviatuuriklahvi "Enter". Kasutaja poolt agendile saadetud sõnum ja agendi vastus kuvatakse vestluslogis (joonis 2).

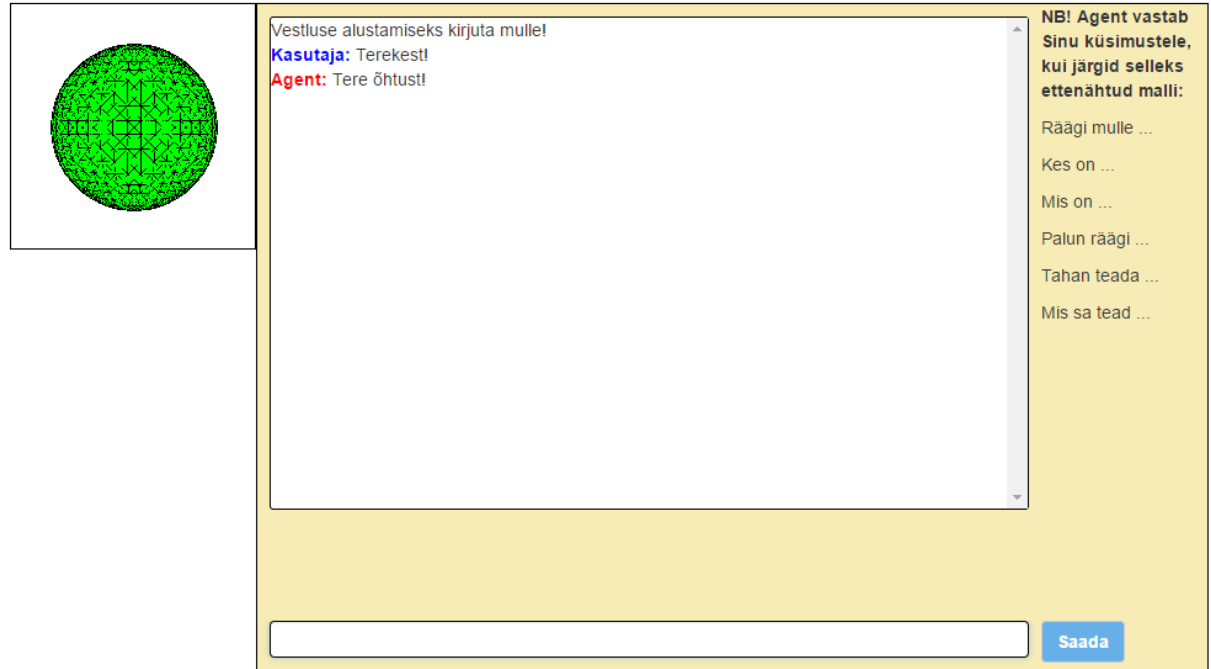

Joonis 2. Vestluse alustamine.

Võrreldes joonisega 1 võib märgata ka, et joonisel 2 on värvi muutnud suhtlusagendi avatar. Avatari värvimuutused on seotud kas kasutaja poolt sisestatud teksti või agendipoolse vastusega. Vaikimisi on avatar neutraalset emotsionaalset olekut tähistavat kollast värvi. Positiivse reaktsiooni korral muutub värvus roheliseks ja negatiivse korral punaseks.

Kasutaja saab agendile esitada päringuid kasutajale huvipakkuvate mõistete, terminite, isikute jms kohta. Järgida tuleb küsimuste esitamise malli, mida on kirjeldatud abiinfos (joonisel 2 paremas servas).

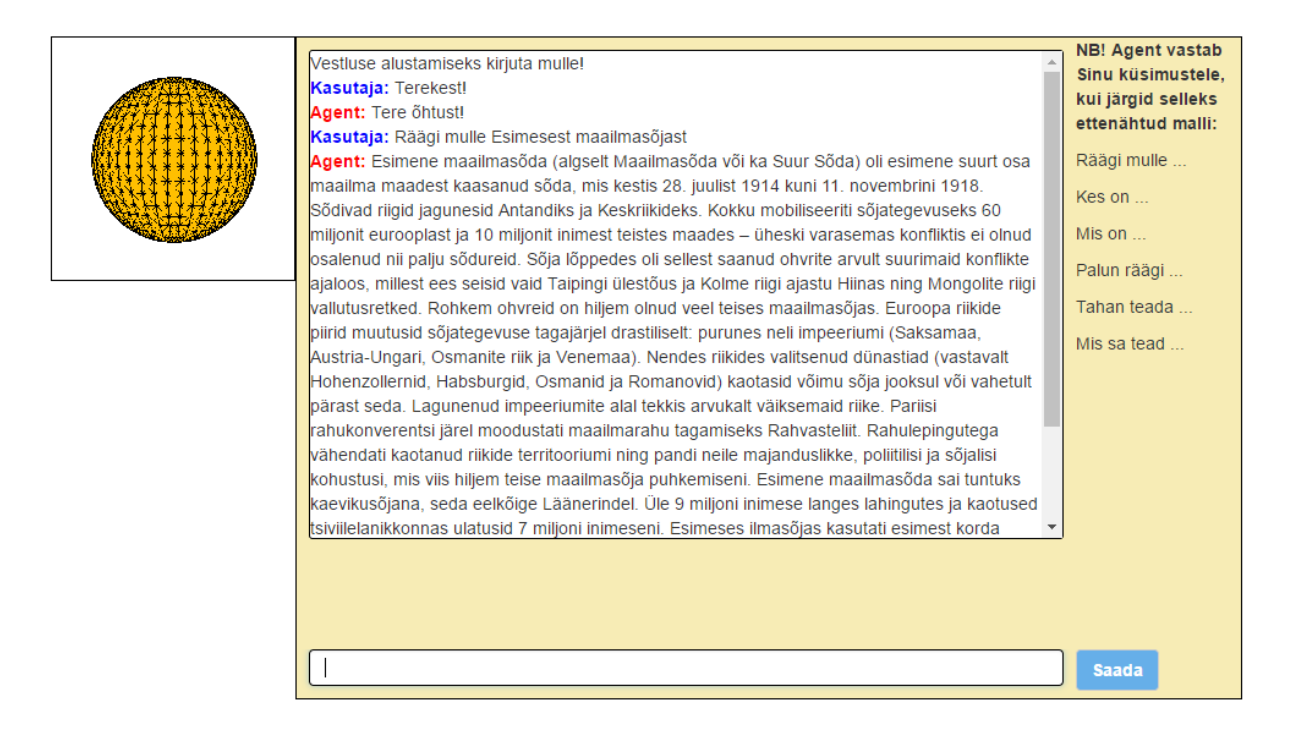

Joonis 3. Kasutaja küsib agendilt märksõna kohta.

Joonisel 3 on näha agendi vastus kasutaja päringule. Vastuseks on märksõnale vastava eestikeelse Vikipeedia<sup>14</sup> artikli ekstrakt ehk sissejuhatav lõik. Kogu vestluslogi on võimalik edasi-tagasi kerida.

## <span id="page-17-0"></span>**3.2. Algoritmi kirjeldus**

Järgnevalt on kirjeldatud valminud suhtlusagendi olulisemaid algoritmilisi lahendusi. Eristatud on eeltöötlusprogrammi (ptk 3.2.1) ja veebirakenduse (ptk 3.2.2 – 3.2.6) algoritme.

## <span id="page-17-1"></span>**3.2.1. Meelestatuse märgendusega sõnade loendi filtreerimine ja lugemine sõnastikku**

Programmi töö efektiivsuse ja kiiruse parandamiseks otsustati meelestatuse märgendustega sõnade loend lugeda eeltöötlusprogrammi abil sõnastikku, kuna siis ei pea veebirakendus selle töö tegemiseks ressursse ja aega kasutama. Sõnade loendis olid kirjed kujul:

*[EKI sõnastiku sõna]\t[meelestatuse näidik]\t[(sünohulk);(pos)]\t[neg],*

## kus "\t" tähistab tabulaatorit.

Sõnastiku saamiseks loodi Pythoni skript. Esmalt loeti sõnade loendist kirje ning tükeldati see osadeks, et eritähenduslikud komponendid üksteisest eraldada. Huvi pakkusid eelkõige sõna ise, sõna sünohulk ning "pos" ja "neg" näidikud. Välja jäeti sõnad, mis olid märgitud vastuoluliseks, kuna selle emotsiooni käsitlemine ei olnud suhtlusagendi puhul planeeritud.

<sup>1</sup> <sup>14</sup> https://et.wikipedia.org/wiki/Esileht

Lisaks jäeti analoogselt välja ka sõnad, mille "pos" ja "neg" hinnangud olid mõlemad nullid. Kui sõnastikus sõna veel ei eksisteerinud, lisati see sinna. Lõpuks lisati sõnastikku ka kõik sõnaga samma sünohulka kuuluvad sõnad koos samade "pos" ja "neg" väärtustega. Seega oli tulemuseks 2178-sõnaline sõnastik, kus sõnad olid kujul:

*EKI\_sõnastiku\_sõna: {'neg': neg\_väärtus, 'pos': pos\_väärtus}*

#### <span id="page-18-0"></span>**3.2.2. Kasutaja sisendteksti lemmatiseerimine**

Kasutaja sisestatud tekst tükeldatakse esmalt tühiku ("") koha pealt osadeks. Seejärel leitakse iga osa ehk sõne jaoks tema lemma. Selleks tehakse getJSON() päring ETMRF morfoloogilisele analüsaatorile, kust saadakse kätte JSON-formaadis dokument, mis sisaldab endas informatsiooni sõna tüve (*root*), lõpu (*ending*), vormi (*form*) ja sõnaliigi (*partofspeech*) kohta.

```
{"root":"","ending":"","form":"","partofspeech":""}
```
Kui tegemist on tegusõnaga e "partofspeech" väärtus on "V", siis lisatakse lemma saamiseks tüve lõppu liide "ma". Lemmasid hoiustatakse nii massiivis kui ka sõnena, kus lemmad paiknevad nende esinemisjärjekorras kasutaja sisestatud tekstis.

Lemmatiseeritud tekst teeb mallvõrdluse lihtsamaks, kuna regulaaravaldiste koostamisel ei pea arvestama sõnalõppude, käänete, pöörete jms.

#### <span id="page-18-1"></span>**3.2.3. Regulaaravaldised**

Järgmise sammuna otsitakse regulaaravaldiste abil lemmadest moodustatud sõnest alamsõnet, mis määrab ära, kuidas agent kasutajale vastab ning reageerib. Iga reegli jaoks on loodud tingimuslause, mis kasutab JavaScripti match() meetodit ja mille kasutamine näeb välja selline:

#### *sõne.match(regulaaravaldis)*

Kui ükski reegel ei sobitu sisendtekstiga, siis läheb täitmisele *else* lause. Suhtlusagendi poolt kasutatavad reeglid ja neile vastavad lausungid on esitatud töö lisas 1.

#### <span id="page-18-2"></span>**3.2.4. Märksõna alusel vastuse leidmine kasutaja küsimusele**

Algoritmi eesmärk on viia sisendtekst vastavusse agendi poolse vastusega. Vastuseid on kahte liiki: ettekirjutatud vastused ja väliselt ressursilt hangitavad vastused.

Ettekirjutatud vastused hõlmavad endas tervitusele, hüvastijätule, tänusõnadele ja regulaaravaldisele mitte vastavale tekstile reageerimist (Lisa 1).

Kui järgida päringu tegemise malli, siis on kasutajal võimalik agendilt saada informatsiooni ning seletusi talle huvipakkuvate asjade, mõistete, persoonide jms kohta, mis hangitakse väliselt ressursilt. Kui agent tuvastab sisendtekstis ära päringu, eraldab ta sealt kõigepealt märksõna, mille kohta kasutaja informatsiooni ootab. Kasutajat huvitav mõiste asub päringu lõpus ning võib olla pikem kui üks sõna. Jälgima peab ainult päringu malli pikkust ja sellest põhjal otsustama. Edasi sooritatakse getJSON() päring Wikipedia API-le<sup>15</sup>, et kätte saada märksõna(de)le vastava pealkirjaga Vikipeedia artikli esimene lõik ehk ekstrakt. URL, mille poole pöördutakse, on kujul:

*"https://et.wikipedia.org/w/api.php?action=query&prop=extracts&format=json&origin=\*& exintro=&titles="*

Aadressis muudetakse parameetri "titles" väärtust. Kui märksõnasid on mitu, siis eraldatakse need üksteisest alakriipsuga. Esmalt annab päring vastuseks JSON-dokumendi, mis märksõna "Eesti" näitel näeb välja selline nagu joonisel 4.

```
var dokument = {
"batchcomplete":"".
"query":"pages": {
         "303": {
              "pageid":303,
              "ns":0,"title": "Eesti",
               "extract": "<hr><p><br />b>Eesti Vabariik</b> on riik P\u00f5hja-Euroopas. E
         \mathcal{E}\mathbf{R}\mathcal{E}1:
```
Joonis 4. Märksõnale "Eesti" vastav JSON dokument.

Suhtlusagendi vastuse osas on huvipakkuvaks elemendiks "extract", mis on HTML-kujul tekst. Regulaaravaldise abil eemaldatakse tekstist HTML-märgendid (ingl *tag*).

Vastus esitatakse tervikuna vestluse logisse. Kui otsitavat artiklit ei leitud, antakse kasutajale teada, et sellekohane informatsioon agendil puudub.

#### <span id="page-19-0"></span>**3.2.5. Tekstile emotsionaalse hinnangu arvutamine**

Emotsionaalsust tähistav hinnang on ujukomaarv vahemikus [-1,1]. Väärtused, mis on nullist väiksemad, tähistavad teksti negatiivset mõju, ja väärtused, mis on nullist suuremad, positiivset mõju. Null iseloomustab teksti neutraalset mõju.

1

<sup>15</sup> https://et.wikipedia.org/w/api.php

Hinnangu arvutamiseks võetakse kõigepealt sisendtekstist saadud lemmade massiiv ning iga lemma jaoks leitakse vaste eeltöötlusprogrammi poolt loodud sõnastikust. Kui lemma leidub sõnastikus, siis võrreldakse tema meelestatuse näidikuid "pos" ja "neg". Suurem "pos" väärtus tähendab, et sõna on pigem positiivne ja suurem "neg" omakorda vastupidist. Sellest lähtuvalt suurendatakse sisendtekstis olevate positiivsete või negatiivsete lemmade loendurit. Pärast kõigi lemmade uurimist võrreldakse omavahel loendurite väärtusi ja arvutatakse suurema arvu osakaal lemmade koguarvust

### <span id="page-20-0"></span>**3.2.6. 3D avatari värvuse muutmine vastavalt emotsioonile**

Suhtlusagendi emotsionaalse reaktsiooni visualiseerimiseks tehti avatar värvimuutvaks. Emotsioonidel põhinev värviskaala on esitatud tabelis 1.

Tabel 1. Emotsioonide värviskaala.

| positiivne | neutraalne |  |  |  |  |  |  | negatiivne |
|------------|------------|--|--|--|--|--|--|------------|
|            |            |  |  |  |  |  |  |            |

Funktsioon saab argumendina eelnevalt leitud emotsionaalsuse hinnangu (vt ptk 3.2.5). Iga värvuse jaoks on konkreetne hinnangute vahemik. Avatari värvuse muutmiseks kirjutatakse üle Three.js objekti materjali (ingl *material*) "color" väärtus.

### <span id="page-20-1"></span>**3.3. Tehnilised vahendid**

Töö käigus valminud 3D suhtlusagendi realiseerimiseks kasutatud tehnilised vahendid valiti peamiselt nende efektiivsuse (lihtsus, ühilduvus), abimaterjalide rohkuse ja tasuta kättesaadavuse pärast.

### <span id="page-20-2"></span>**3.3.1. Python**

Pythoni<sup>16</sup> programmeerimiskeel leidis kasutust eeltöötlusprogrammis, mis tegeles polaarsuse sõnastiku sõnade loendi filtreerimise ja sõnastiku kujule teisendamisega. Kuna operatsiooni teostamiseks lisaressursse vaja ei läinud, siis valiti Python just keele lihtsuse ja kiiruse tõttu.

### <span id="page-20-3"></span>**3.3.2. HTML ja CSS**

HTML ehk hüpertekst-märgistuskeel on laialdaselt levinud ja üleilmseks standardiks saanud kodeerimissüsteem (tekstivorming) veebilehtede loomiseks [\[2\]](https://www.w3.org/TR/html4/intro/intro.html).

CSS ehk kaskaadlaadistik võimaldab muuta HTML elementide välimust [\[2\]](http://www.vallaste.ee/).

<sup>1</sup> <sup>16</sup> <https://www.python.org/>

#### <span id="page-21-0"></span>**3.3.3. Bootstrap**

Bootstrap<sup>17</sup> on üks populaarsemaid HTML-, CSS- ja JavaScript- raamistikke. Bootstrap sisaldab eelnevalt defineeritud stiililehti ja JavaScripti funktsioone, mis teeb veebilehtede ja neis olevate elementide kujundamise lihtsamaks. Lisaks jälgib Bootstrap ekraani suurust ning korrigeerib elementide suurust ja paigutust vastavalt sellele. Nii on veebilehed hästi kasutatavad ka mobiilsetes seadmetes.

### <span id="page-21-1"></span>**3.3.3. JavaScript, jQuery ja JSON**

Veebirakenduse loomisel on kasutatud skriptikeelt JavaScript<sup>18</sup>, mis võimaldab luua interaktiivseid veebilehti.

JQuery<sup>19</sup> on JavaScripti teek, mis lihtsustab ja mugavdab JavaScripti kasutamist ning aitab teha veebilehti dünaamilisemaks. Tugevaks küljeks jQuery puhul on selle ühilduvus enamike veebilehitsejatega.

Tekstivorming JSON<sup>20</sup> on kasutusel just selle organiseerituse, loetavuse ja kiirema töötlemise pärast.

JQuery teeki ja selle funktsioone on töös kasutatud HTML-elementidele funktsionaalsuse lisamiseks ning JSON-vormingus objektide omistamiseks nii sisestelt kui välistelt ressurssidelt.

## <span id="page-21-2"></span>**3.3.4. WebGL ja Three.js**

Viimaste aastate jooksul on internetibrauserid muutunud võimsamaks ja suudavad esitada keerulisi rakendusi ja graafikat. Enamik brauseritest on saanud endale WebGL toe. WebGL (ingl *Web Graphics Library*) on JavaScript API, mis võimaldab esitada interaktiivseid graafilisi 3D- või 2D-animatsioone otse brauseris ilma laiendusteta [18].

Kuna programmeerimine WebGL'is on keeruline ja nõuab detailseid teadmisi, siis loodi 2010. aastal WebGL'i lihtsustamiseks JavaScripti 3D-teek Three.js, mis põhineb WebGL'i tunnustel ja võimaldab samuti veebilehitsejates kuvada 3D-graafikat, kuid mille omandamine on kergem [18]. Töös on kasutatud teegi funktsioone eeskätt 3D avatari loomisel ning selle värvuse muutmisel. Three.js lähtekood on avalik ja kättesaadaval GitHub'is [17].

1

<sup>17</sup> http://getbootstrap.com/

<sup>18</sup> <https://developer.mozilla.org/en-US/docs/Web/JavaScript>

<sup>19</sup> <https://jquery.com/>

<sup>20</sup> <http://www.json.org/>

#### <span id="page-22-0"></span>**3.4. Rakenduse testimine**

Rakenduse testimiseks anti see testkasutajatele, kellel paluti lisaks rakendusega tutvumisele täita ka küsimustik. Testimine on vajalik tehniliste probleemide tuvastamiseks ja esialgse tagasiside saamiseks. Küsimusi koostades jälgiti seda, et need oleks vähemalt osaliselt kasutaja tegevust suunavad, sest nii saab autor tagasiside just teda enim huvitavate operatsioonide kohta, milleks antud suhtlusagendi puhul olid emotsioonide tuvastamine ja väljendamine. Küsimustiku võib leida töö lisast 2.

Kokku lõi testimises kaasa kuus inimest, kes kõik olid bakalaureuseastme tudengid. Rakenduse testimiseks ja küsimustele vastamiseks ajapiirangut ei olnud ning osalenutel oli vajadusel võimalik abi saada suhtlusagendi autorilt.

Alustuseks tutvusid osalenud suhtlusagendi vestluslogi kõrval oleva abiinfoga. Enamuse jaoks olid juhtnöörid päringute esitamiseks arusaadavad. Ühel juhul toodi välja, et selgitada võiks ka 3D avatari olemust ja rolli antud suhtlusagendi juures.

Suhtlusagent tuli hästi toime kasutaja tervitamise ja hüvastijätuga. Enamus küsitlenutest märkasid ka muutust avatari värvuses.

Märksõnade kohta päringu esitamisel panid testkasutajad tähele, et küsimuse esitamise malli peab väga detailselt järgima. Näiteks päringule "Tahan teada Harry Potteri kohta" vastas agent, et selle kohta tal informatsioon puudub, kuid päring "Tahan teada Harry Potterist" andis testijale ammendava vastuse. Probleem on siinkohal regulaaravaldistes, mis on loodud järgima väga konkreetset malli. Lahenduseks on uute reeglite loomine ja regulaaravaldiste täiendamine.

Komplimendi esitamine mõjus testijate hinnangul agendile enamasti positiivselt ning reaktsiooniks oli avatari muutumine erkroheliseks ja tekstikujul vastus "Sa teed mu tuju heaks!" Nii reageeris agent näiteks sisendite "Sa oled ilus" ja "Sa oled väga tore" korral. Sisendi "Väga tubli!" kohta vastas agent "Ma ei saanud sinust aru.", mis tähistas neutraalset emotsiooni. Kui testijad agenti laitsid, siis olid reaktsioonid enamasti analoogsed. Sisenditele "Sa oled kole" ja "Sa oled kuri" reageeris agent negatiivselt ja vastas "Sa rikkusid mu tuju ära!". Teisalt esines ka sisendeid, mille korral agent reageeris oodatust vastupidiselt: "Su teadmistest jääb vajaka" sai agendi poolt positiivse reaktsiooni. Eelnevat arvesse võttes võib märgata, et agent reageerib lühemale tekstile äkilisemalt, kuna suure tõenäosusega on sellises tekstis vähem meelestatuse märgendusega sõnu ja ühe märgendatud sõna osakaal kogu tekstis on seega suurem. See tähendab, et näiteks üks positiivne sõna kolmesõnalises lauses mõjutab kogu teksti emotsionaalsust tunduvalt rohkem kui sama sõna mitmelauselises tekstilõigus, sest suurema tõenäosusega on seal rohkem neutraalsust väljendavaid sõnu.

Testkasutajad tõid välja ka lauseid, mille korral nad ei nõustunud agendi poolse reaktsiooniga. Sellisteks lauseteks olid küsimused agendi enda kohta (nt "Kes sa oled?") ja üksikud juba varasemalt mainitud komplimendid või laitused. Leidus ka testkasutaja, kes oli rahul kõigi agendi poolsete reaktsioonidega.

Üldiselt meeldis kasutajatele rakenduse juures selle lihtsus nii disaini kui kasutamise mõttes ja agendi tuju graafiline kujutus. Vastuseid päringutele märksõnade kohta peeti detailseks. Negatiivse külje pealt mainiti ära, et vastused olid kohati puudulikud ja disain võiks olla atraktiivsem.

Agendi edasiarendamiseks soovitati luua rohkem agendi jaoks arusaadavaid malle, mis pakuksid vestlusele lisaväärtust. Pooled kasutajaid pakkusid välja ka kasutajaliidese arendamise. Üks testija tuli välja ka ideega lisada häälkäskluste tugi.

Tulevikuväljavaated sellisele agendile olid küsitlenute meelest positiivsed. Potentsiaali nähakse keeleõppeprogrammides kasutajale tagasiside andmiseks. Siinkohal nimetati sihtgruppidena väikelapsi ja suhtlemisraskustega inimesi. Peale selle leiaks rakendus mingil määral kasutust ka veebikeskkondades olevate automatiseeritud klienditeenindussüsteemides (nt. tellimuse esitamine, broneeringute tegemine).

### <span id="page-23-0"></span>**3.5. Edasiarendusvõimalused**

Testimine näitas, et veebirakendusel esineb vajakajäämisi ja potentsiaali suhtlusagendi edasiarendamiseks veel on. Täiustada on võimalik nii suhtlusagendi algoritme, kasutajaliidest kui ka teadmusbaasi.

Esiteks saaks tagasisidet arvesse võttes edasi arendada suhtlusagendi algoritmi:

- 1. Uute reeglite ja mallide lisamine, mis laiendaks vestluse teemade ringi ja pakuks vajadusel kasutajale abistavat informatsiooni rakenduse kasutamise kohta. Samas on piiratud arvu reeglitega võimalik vähem eksida.
- 2. Ebasobivate sõnade loendi lisamine, mis aitaks paremini tuvastada tekstide negatiivse mõjuga sisu.

Tagasisidest selgus ka, et kasutajaliidest on küll lihtne ja mugav kasutada, kuid ei ole piisavalt atraktiivne. Seega edaspidi võiks parandada rakenduse kasutajaliidest ning selle disaini:

- 3. 3D avatari ümberdisainimine selliselt, et võimalik oleks esitada rohkem erisuguseid emotsioone.
- 4. Kasutajaliidese täiendamine ja kujundamine selliselt, et see oleks kasutajale atraktiivsem ning ühilduks rohkemate seadmetega.

Programmi töö tulemuste paremaks analüüsimiseks oleks mõistlik vestluslogisid salvestada, et saada põhjalikum ülevaade olukordadest, kus agent eksib. Eetilistel põhjustel peaks testkasutajaid sellest teavitama.

## <span id="page-25-0"></span>**Kokkuvõte**

Käesoleva bakalaureusetöö käigus loodi eestikeelne emotsioone tuvastav ja väljendav veebipõhine suhtlusagent, mis otsib kasutaja soovil Vikipeedia artiklite sisukokkuvõtteid.

Töö käigus uuriti, milliseid keeleressursse saaks suhtlusagendi loomisel kasutada ning kuidas oleks võimalik kasutaja ja arvuti vahelises suhtluses tuvastada positiivseid ja negatiivseid emotsioone. Selleks sobis polaarsuse sõnastik, mis koosneb sõnadest ja nende meelestatuse märgenditest. Edasi töötati välja algoritm, mis nii arvuti kui ka kasutaja sõnumi kohta hindab selle positiivset või negatiivset mõju. Paremate tulemuste saamiseks arvestati seejuures teksti pikkuse ja mõjusate sõnade osakaaluga selles tekstis.

Järgmisena teostati emotsioonide visualiseerimine ja 3D avatari katsetamine. Selleks loodi esmalt 3D avatar, millele lisati värvuse muutmise funktsionaalsus. Avatar reageerib vastavalt kasutaja sisestatud teksti meelestatusele. Tagasiside saamise eesmärgil anti suhtlusagent testkasutajatele. Selgus, et agendi reaktsioonid tulevad paremini esile lühikeste tekstide puhul, kuna ühe sõna mõju on selle osakaalust tingituna suurem. Niisiis võiks tulevikus selline meetod sobida rohkem juturobotile, kus kasutatakse peamiselt lühemaid sõnumeid. Käesoleva bakalaureusetöö eesmärgiks ei olnud luua lõplikult valmis suhtlusagenti.

Lisaks tutvuti juba veebirakendustes kasutusel olevate 3D suhtlusagentidega, kusjuures kesksel kohal olid konkreetsed näited. Uurimuse põhjal saab väita, et kasutusvaldkondi on palju, kuid populaarsemad on juturobotid ja ekspertsüsteemid, kes tegelevad vastavalt meelelahutamise ja klientide teenindamisega. Suhtlusagentide ülevaated on seni piirdunud peamiselt 2Dsüsteemide tutvustamisega.

Selle töö käigus valminud suhtlusagent on üheks näiteks, kuidas 3D suhtlusagent toimib, ja eeskujuks teiste sarnaste eestikeelsete agentide loomisel. Agendi edasiarendamiseks võib näiteks täiendada reeglite hulka, et vestlus oleks sidusam ja sisukam või täiustada agendi graafilist kujutist, mis omakorda võimaldaks tekitada uusi animatsioone.

## <span id="page-26-0"></span>**Kasutatud kirjandus**

[1] Koit M., Roosmaa T. Tehisintellekt. Tartu: Tartu Ülikooli Kirjastus. 2011.

[2] e-Teatmik: IT ja sidetehnika seletav sõnaraamat. [http://www.vallaste.ee.](http://www.vallaste.ee/)

[3] Bing Liu. Sentiment Analysis. Mining Opinions, Sentiments, and Emotions. Cambridge: Cambridge University Press, 2015. p. 7.

[4] Eesti Keeleressursside Keskus: keeleressursid.<https://keeleressursid.ee/et/keeleressursid> (10.05.2017)

[5] Eesti Keeleressursside Keskus.<https://keeleressursid.ee/et/eesti-keeleressursside-keskus> (10.05.2017)

[6] Inglise-eesti ja eesti-inglise paralleelkorpus. [https://keeleressursid.ee/et/keeleressursid-cl](https://keeleressursid.ee/et/keeleressursid-cl-ut/83-article/clutee-lehed/219-inglise-eesti-ja-eesti-inglise-paralleelkorpus)[ut/83-article/clutee-lehed/219-inglise-eesti-ja-eesti-inglise-paralleelkorpus](https://keeleressursid.ee/et/keeleressursid-cl-ut/83-article/clutee-lehed/219-inglise-eesti-ja-eesti-inglise-paralleelkorpus) (10.05.2017)

[7] Pajupuu, H., Altrov, R., Pajupuu, J. Identifying polarity in different text types. *Folklore. Electronic Journal of Folklore*, 2016, nr 64. p. 126−138.

[8] Eesti Keeleressursside Keskus: tekstitöötlusvahendid. <https://keeleressursid.ee/et/keeleressursid/tekstitootlusvahendid> (09.05.2017)

[9] Pajupuu, H. Kõne ja teksti emotsionaalsuse statistilised mudelid. [https://www.keeletehnoloogia.ee/et/ekt-projektid/kone-ja-teksti-emotsionaalsuse-statistilised](https://www.keeletehnoloogia.ee/et/ekt-projektid/kone-ja-teksti-emotsionaalsuse-statistilised-mudelid)[mudelid](https://www.keeletehnoloogia.ee/et/ekt-projektid/kone-ja-teksti-emotsionaalsuse-statistilised-mudelid) (09.05.2017)

[10] EKT 2014: riikliku programmi Eesti keeletehnoloogia (2011-2017) teine konverents. 2014, lk 4. <http://www.digar.ee/arhiiv/nlib-digar:192987> (09.05.2017)

[11] Morfoloogilise analüsaatori ESTMORF kasutamine. [http://www.filosoft.ee/html\\_morf\\_et/morfoutinfo.html](http://www.filosoft.ee/html_morf_et/morfoutinfo.html) (08.05.2017)

[12] Kaalep H.-J., Muischnek K., Sirel R. Korpuslingvistiline lähenemine eesti internetikeele automaatsele morfoloogilisele analüüsile. *Eesti Rakenduslingvistika Ühingu Aastaraamat 7*, lk 111–127.

[13] Weizenbaum J. Computer Power and Human Reason: From Judgment To Calculation. New York, San Francisco: W. H. Freeman and Company, 1976. p. 3-5.

[14] Leonardo L. Chatterbot History: from the first Turing Tests to 2016.

<https://doky.io/blog/chatterbot/chatterbot-history-from-the-first-turing-tests-to-2016> (10.05.2017)

[15] Pärkson S. Võlur OZi eksperimentide kogumine ja partneri algatatud paranduste analüüs. Eesti Rakenduslingvistika Ühingu aastaraamat, lk 197-214.

[16]. Aasmaa A. Reeglid dialoogsüsteemile – eesti keele praktiseerimise vahend eesti keele õppijatele. Tartu: Tartu Ülikool, 2016, lk 8.

[17] 3D Human. [https://www.chatbots.org/3d\\_human/](https://www.chatbots.org/3d_human/) (05.05.2017)

[18] Alavere M. Uue dialoogisüsteemi loomine veebipõhiste dialoogisüsteemide raamistiku abil. Tartu: Tartu Ülikool, 2013, lk 3.

[19] Pau A. SEB kontorites asub klientidega suhtlema tehisintelligentne digiteenindaja. *Postimees*, 2017.

[20] Haaramo E. Swedbank boosts customer service with a virtual assistant. *ComputerWeekly*, 2016.

[21] Lee P. Learning from Tay's introduction. [https://blogs.microsoft.com/blog/2016/03/25/learning-tays](https://blogs.microsoft.com/blog/2016/03/25/learning-tays-introduction/#sm.001rtl6xawkbd9y10272q32c5xzd9)[introduction/#sm.001rtl6xawkbd9y10272q32c5xzd9](https://blogs.microsoft.com/blog/2016/03/25/learning-tays-introduction/#sm.001rtl6xawkbd9y10272q32c5xzd9) (05.05.2017)

[22] Raamatukogusõnastik. [http://termin.nlib.ee/termin/](http://termin.nlib.ee/termin/view/4736)

[23] Al-Shamaileh O., Sutcliffe A. Website Interactivity and Repeated Exposure, what Influences User Experience? Manchester: University of Manchester, 2013.

[24] Anna (IKEA) [https://www.chatbots.org/virtual\\_assistant/anna3/](https://www.chatbots.org/virtual_assistant/anna3/) (04.05.2017)

[25] Mimoun M. S. B., Poncin I. A valued agent: How ECAs affect website customers' satisfaction and behaviors. France: University of Lille, 2015, p. 79.

[26] Clara (Otto). [https://www.chatbots.org/virtual\\_agent/clara1/](https://www.chatbots.org/virtual_agent/clara1/) (04.05.2017)

[27] Existor.<http://www.existor.com/about/> (04.05.2017)

<span id="page-28-0"></span>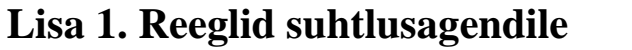

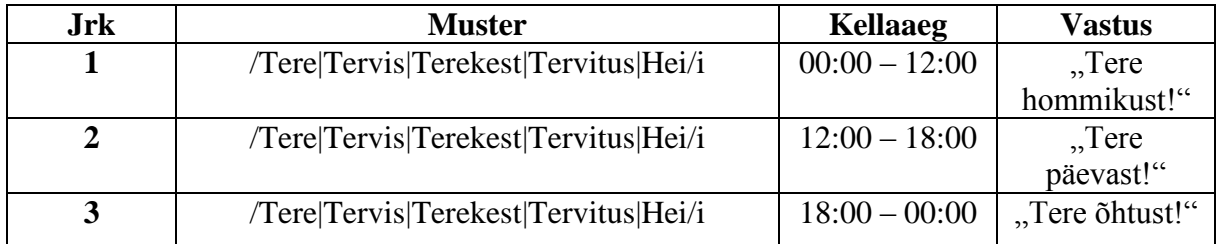

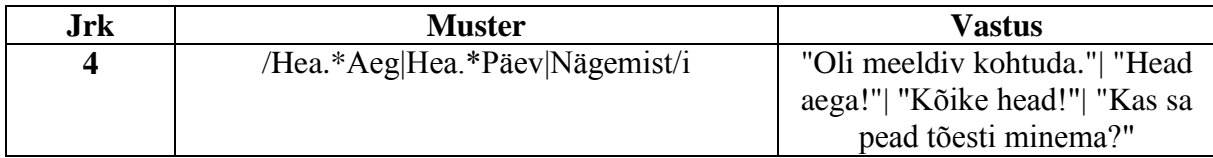

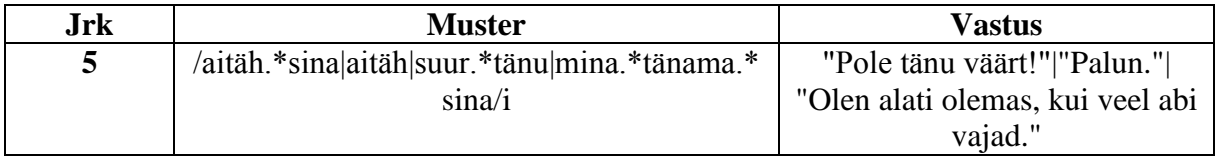

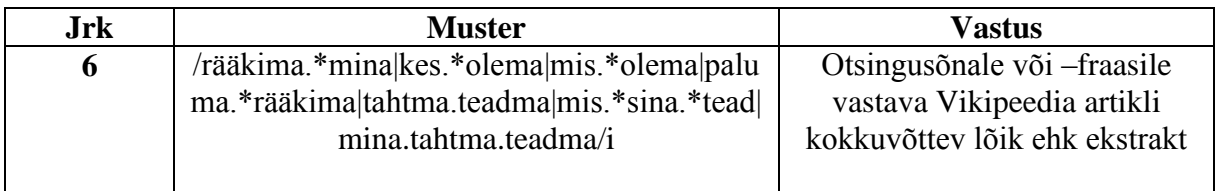

## <span id="page-29-0"></span>**Lisa 2. Testimise küsimustik**

# Emotsioone tuvastava ja väljendava 3D suhtlusagendi testimise küsimustik Küsimustiku on loonud Leiger Virro oma bakalaureusetöö käigus valminud emotsioone tuvastavale 3D suhtlusagendile tagasiside saamiseks. \* Kohustuslik **Juhend** Testige emotsioone tuvastavat suhtlusagenti ja täitke küsimustik. Soovitan küsimused enne üle vaadata, et teada, millele rakendust testides rohkem tähelepanu pöörata. Rakendus on kättesaadav: http://prog.keeleressursid.ee/leiger/vestlus/ Agent oskab tervitada ja hüvasti jätta ning märksõnade abil kasutajale informatsiooni otsida. Tehniliste probleemide ja/või täpsustavate küsimuste küsimiseks pöörduge minu poole: Facebook: Leiger Virro Meil: leigerv@gmail.com 1. Tutvu esmalt vestlusakna kõrval oleva juhendiga. Kas midagi jääb arusaamatuks? \*  $\bigcirc$  Ei  $\bigcap$  Jah

2. Kui vastasid eelmisele küsimusele jaatavalt, siis põhjenda:

Tele vastus

3. Alusta vestlust agendiga. Selleks tervita teda kõigepealt. Kuidas agent reageeris? (lisa vastusesse, mida küsisid) \*

Tele vastus

4. Nüüd esita agendile päring mõne Sind huvitava mõiste kohta (nt mõni termin või kuulus isik). Kuidas agent reageeris? (lisa vastusesse, mida küsisid) \*

Tele vastus

5. Esita agendile kompliment. Kuidas agent sellele reageeris? (lisa vastusesse, mida küsisid) \*

Tele vastus

6. Laida agenti. Kuidas agent sellele reageeris? (lisa vastusesse, mida küsisid) \*

Tele vastus

7. Millise sisendi korral Sa ei nõustu agendi poolse reageeringuga? (Kopeeri sisend ja selgita) \*

Tele vastus

8. Mis Sulle rakenduse juures meeldib? \*

Teie vastus

9. Mis Sulle rakenduse juures ei meeldi? \*

Tele vastus

10. Kuidas saaks äsja katsetatud agenti edasi arendada? \*

Tele vastus

## 11. Kas sellist agenti (emotsioone tuvastav ja väljendav) saaks tulevikus kuskil kasutada? Kus? \*

Tele vastus

**SAADA ÄRA** 

## <span id="page-32-0"></span>**Lisa 3. Litsents**

**Lihtlitsents lõputöö reprodutseerimiseks ja lõputöö üldsusele kättesaadavaks tegemiseks**

Mina, Leiger Virro,

1. annan Tartu Ülikoolile tasuta loa (lihtlitsentsi) enda loodud teose Emotsioonide tuvastamine ja väljendamine 3D suhtlusagendi poolt,

mille juhendaja on Sven Aller,

1.1.reprodutseerimiseks säilitamise ja üldsusele kättesaadavaks tegemise eesmärgil, sealhulgas digitaalarhiivi DSpace-is lisamise eesmärgil kuni autoriõiguse kehtivuse tähtaja lõppemiseni;

1.2.üldsusele kättesaadavaks tegemiseks Tartu Ülikooli veebikeskkonna kaudu, sealhulgas digitaalarhiivi DSpace´i kaudu kuni autoriõiguse kehtivuse tähtaja lõppemiseni.

- 2. olen teadlik, et punktis 1 nimetatud õigused jäävad alles ka autorile.
- 3. kinnitan, et lihtlitsentsi andmisega ei rikuta teiste isikute intellektuaalomandi ega isikuandmete kaitse seadusest tulenevaid õigusi.

Tartus, **10.05.2017**